# J. PORT

## **Criar documentos PDF (Portable Document Format) acessíveis**

Dentro da comunidade académica o PDF é um formato muito utilizado na partilha de informação e documentação que varia em complexidade e estrutura. Este formato permite manter inalteradas todas as formatações do documento original, quer a nível gráfico quer a nível de estrutura. É muito utilizado para casos em que pretendemos evitar que alguém edite o documento original. Genericamente os PDFs podem ser criados de três formas:

- **1. A partir de um ficheiro Word;**
- **2. A partir de um scanner;**
- **3. A partir de um software de edição de imagem e grafismo.**

## **1. A partir de um documento Word**

É uma das formas mais simples para se criar um PDF acessível. Antes de converter um documento WORD em PDF, certifique-se de que seguiu as recomendações para a criação de documentos WORD acessíveis. Todas as formatações e estilos atribuídos no WORD vão passar para o PDF. Neste tutorial, é necessário ter instalada no computador uma versão do Adobe Acrobat Profissional. Para converter siga os seguintes passos:

- No ícone do Office em cima à esquerda e escolha "Save As" > "PDF or XPS";
- Escolha onde pretende guardar o documento e o nome com o qual será gravado;
- Clique em "Options". Na caixa de diálogo escolha as seguintes opções: "Create Bookmarks Using" e "Headings"; "Document Properties" e "Document structure tabs for accessibility", como exemplifica a imagem ao lado.

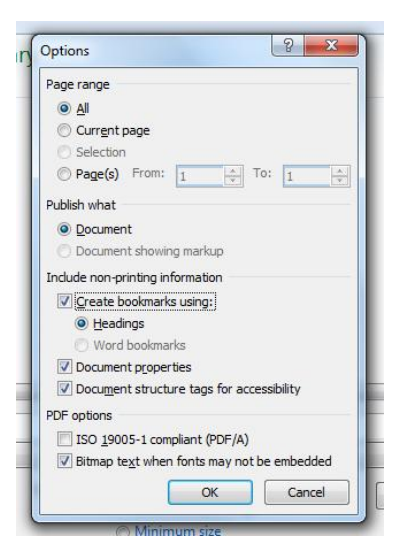

### **Se não estiver disponível a opção anterior, siga os seguintes passos:**

- No ícone do Office, selecione "Print";
- Na seleção de impressoras, escolha a impressora "Adobe PDF";
- Carregue no botão "Properties". Pode alterar os parâmetros de qualidade do documento para se adaptar ao objetivo final. Por exemplo, um documento para impressão deverá ser escolhido o setting "High Quality Print". Um documento para ser distribuido em formato eletrónico o setting "Smallest File Size" será o mais indicado. A definição "standard" é um bom compromisso entre estas duas situações.

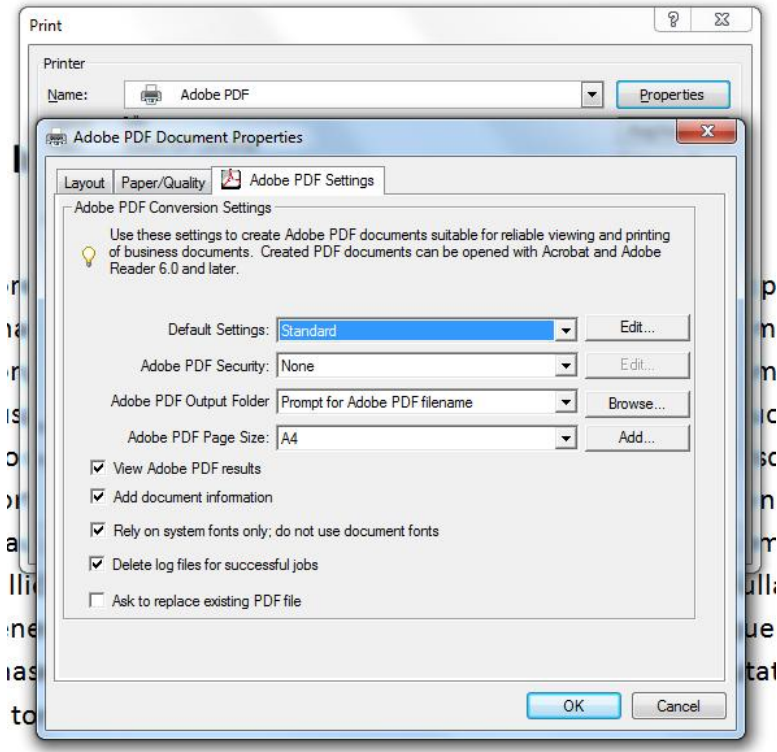

## **2. Criar um PDF a partir de um Scanner**

Ao digitalizar um documento impresso, o resultado normal é obter uma imagem da página digitalizada. O texto contido nessa imagem não pode ser interpretado por tecnologias de apoio, levando a falhas no acesso à informação.

### **2.1 O OCR para a criação de documentos PDF acessíveis**

O problema atrás mencionado pode ser resolvido ao utilizarmos um software de reconhecimento ótico de carateres (OCR), que normalmente acompanha os scanners. As impressoras multifunções mais recentes existentes nas Unidades Orgânicas já devem incluir o software de OCR.

O processo OCR consiste na transformação de texto em imagem para texto editável. Sem esta transformação muitas das funcionalidades do Adobe Reader, como mudar a cor dos documentos, a leitura do texto (Read Out Loud) ou a funcionalidade de linearização da estrutura do documento (Reflow), não podem ser exploradas caso o documento digitalizado seja apenas uma imagem.

#### **2.2 Após proceder ao OCR, devem ser seguidos os seguintes passos:**

- Verificar a estrutura do documento por erros (cabeçalhos, por exemplo).
- Adicionar bookmarks para uma navegação mais fácil e rápida (muito útil em documentos mais longos).
- Verificar se as imagens contém o texto alternativo correto.
- Verificar se o texto foi corretamente transferido de imagem para texto editável.

**Nota:** Para mais informações deve consultar o documento sobre Melhorar a acessibilidade de documentos PDF existentes.

## **3. Criar um PDF a partir de um Pacote Profissional de edição gráfica**

Quando um designer ou produtor multimédia são responsáveis pela criação de um documento PDF, o texto texto original será importado para um programa de edição gráfica para ser mais facilmente manipulado em conjunto com os restantes elementos.

Contudo, alguns produtores de PDF apresentam um desconhecimento das potencialidades e ferramentas de acessibilidade permitidas pelo formato PDF. Muitos dos programas de edição gráfica permitem mesmo a introdução de elementos estruturais como cabeçalhos, por exemplo. O produtor de PDFs deve conhecer estas opções, certificando-se de que o documento está corretamente estruturado. Isto leva a uma poupança de tempo e esforço em relação a uma posterior introdução destes elementos.

#### **3.1 Cuidados a ter na criação de documentos PDF com software de edição gráfica**

Um PDF com o objetivo de ser disseminado por um público-alvo alargado (estando disponível para download, por exemplo) deve cumprir as seguintes indicações:

- Conter uma correta estrutura de cabeçalhos, permitindo explorar a navegação por bookmarks;
- Uma correta ordem de leitura para o bom funcionamento das funções "Reflow" e "Read Out Loud" possam ser exploradas;
- As imagens conterem um texto alternativo apropriado.

**Nota:** Quando este nível de acessibilidade não for possível, assegure-se de que a informação está disponível num formato alternativo (Word, por exemplo).